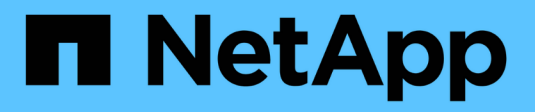

# **Equilibre las cargas de red** ONTAP 9

NetApp April 24, 2024

This PDF was generated from https://docs.netapp.com/eses/ontap/networking/balance\_network\_loads\_to\_optimize\_user\_traffic\_@cluster\_administrators\_only@\_ overview.html on April 24, 2024. Always check docs.netapp.com for the latest.

# **Tabla de contenidos**

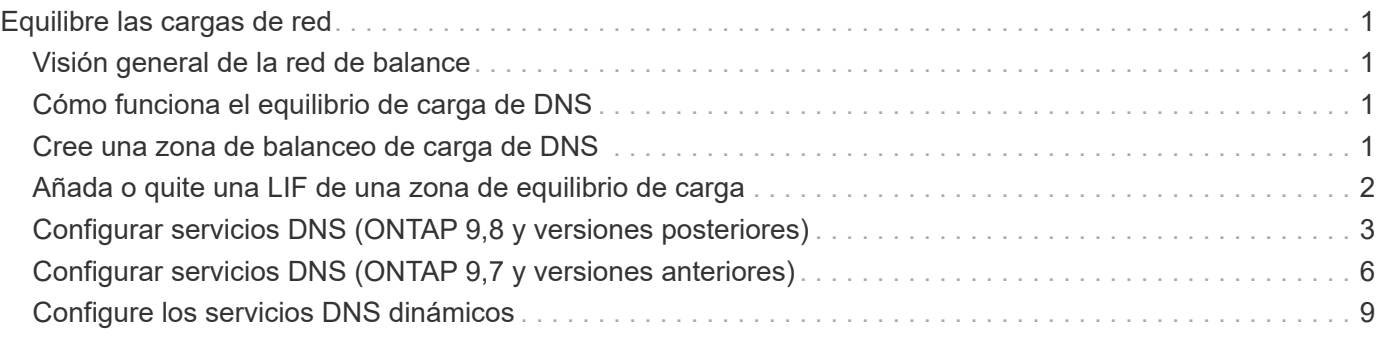

# <span id="page-2-0"></span>**Equilibre las cargas de red**

# <span id="page-2-1"></span>**Visión general de la red de balance**

Puede configurar su clúster para que sirva las solicitudes de cliente desde LIF cargadas correctamente. Esto da como resultado un uso más equilibrado de LIF y puertos, lo que a su vez permite un mejor rendimiento del clúster.

El equilibrio de carga de DNS ayuda a seleccionar una LIF de datos cargada correctamente y a equilibrar el tráfico de red de usuario en todos los puertos disponibles (físicos, grupos de interfaces y VLAN).

Con el equilibrio de carga de DNS, las LIF se asocian a la zona de equilibrio de carga de una SVM. Un servidor DNS de todo el sitio está configurado para reenviar todas las solicitudes de DNS y devolver el LIF menos cargado en función del tráfico de red y la disponibilidad de los recursos de puertos (uso de CPU, rendimiento, conexiones abiertas, etc.). El equilibrio de carga de DNS ofrece las siguientes ventajas:

- Las nuevas conexiones de clientes se equilibran entre los recursos disponibles.
- No es necesaria ninguna intervención manual para decidir qué LIF se usarán en el montaje de una SVM en particular.
- El equilibrio de carga de DNS admite NFSv3, NFSv4, NFSv4,1, SMB 2,0, SMB 2,1, SMB 3,0 y S3.

# <span id="page-2-2"></span>**Cómo funciona el equilibrio de carga de DNS**

Los clientes montan una SVM especificando una dirección IP (asociada a una LIF) o un nombre de host (asociado a varias direcciones IP). De forma predeterminada, el servidor DNS de todo el sitio selecciona los LIF por turnos, lo que equilibra la carga de trabajo entre todos los LIF.

El equilibrio de carga por turnos puede sobrecargar algunos LIF, por lo que tiene la opción de utilizar una zona de equilibrio de carga DNS que gestiona la resolución de nombres de host en una SVM. Con una zona de equilibrio de carga DNS, se garantiza un mejor equilibrio de las conexiones de los nuevos clientes en los recursos disponibles, lo que mejora el rendimiento del clúster.

Una zona de equilibrio de carga DNS es un servidor DNS dentro del clúster que evalúa de forma dinámica la carga de todas las LIF y devuelve un LIF cargado correctamente. En una zona de equilibrio de carga, DNS asigna un peso (métrica), basado en la carga, a cada LIF.

A cada LIF se le asigna un peso en función de la carga de puertos y el uso de CPU de su nodo raíz. Las LIF que están en puertos menos cargados tienen una probabilidad mayor de ser devueltas en una consulta DNS. Los pesos también se pueden asignar manualmente.

# <span id="page-2-3"></span>**Cree una zona de balanceo de carga de DNS**

Puede crear una zona de equilibrio de carga de DNS para facilitar la selección dinámica de una LIF en función de la carga, es decir, el número de clientes montados en una LIF. Puede crear una zona de equilibrio de carga mientras crea una LIF de datos.

### **Antes de empezar**

El transportista DNS del servidor DNS del sitio debe estar configurado para reenviar todas las solicitudes de la

zona de equilibrio de carga a las LIF configuradas.

El artículo de la base de conocimientos ["Cómo configurar el equilibrio de carga de DNS en Cluster-Mode"](https://kb.netapp.com/Advice_and_Troubleshooting/Data_Storage_Software/ONTAP_OS/How_to_set_up_DNS_load_balancing_in_clustered_Data_ONTAP) En el sitio de soporte de NetApp contiene más información acerca de la configuración del equilibrio de carga de DNS mediante reenvío condicional.

#### **Acerca de esta tarea**

- Cualquier LIF de datos puede responder a consultas DNS para un nombre de zona de equilibrio de carga DNS.
- Una zona de equilibrio de carga DNS debe tener un nombre único en el clúster y el nombre de la zona debe cumplir los siguientes requisitos:
	- No debe superar los 256 caracteres.
	- Debe incluir al menos un período.
	- El primer carácter y el último no deben ser un punto ni ningún otro carácter especial.
	- No puede incluir espacios entre caracteres.
	- Cada etiqueta del nombre DNS no debe superar los 63 caracteres.

Una etiqueta es el texto que aparece antes o después del período. Por ejemplo, la zona DNS llamada storage.company.com tiene tres etiquetas.

#### **Paso**

Utilice la network interface create con el dns-zone Opción para crear una zona de equilibrio de carga DNS.

Si ya existe la zona de equilibrio de carga, se agrega el LIF. Para obtener más información acerca del comando, consulte ["Comandos de ONTAP 9".](http://docs.netapp.com/ontap-9/topic/com.netapp.doc.dot-cm-cmpr/GUID-5CB10C70-AC11-41C0-8C16-B4D0DF916E9B.html)

En el siguiente ejemplo se muestra cómo crear una zona de equilibrio de carga DNS llamada storage.company.com durante la creación de la LIF lif1:

```
network interface create -vserver vs0 -lif lif1 -home-node node1
-home-port e0c -address 192.0.2.129 -netmask 255.255.255.128 -dns-zone
storage.company.com
```
# <span id="page-3-0"></span>**Añada o quite una LIF de una zona de equilibrio de carga**

Puede agregar o quitar una LIF de la zona de equilibrio de carga DNS de una máquina virtual (SVM). También puede quitar todas las LIF al mismo tiempo de una zona de equilibrio de carga.

#### **Antes de empezar**

- Todas las LIF de una zona de equilibrio de carga deben pertenecer a la misma SVM.
- Un LIF puede ser parte de solo una zona de equilibrio de carga de DNS.
- Debe haber configurado los grupos de conmutación por error de cada subred si las LIF pertenecen a subredes diferentes.

### **Acerca de esta tarea**

Una LIF en estado administrativo inactivo se quita temporalmente de la zona de equilibrio de carga de DNS. Cuando la LIF vuelve al estado administrativo up, la LIF se agrega automáticamente a la zona de balanceo de carga de DNS.

### **Paso**

Añada una LIF a o quite una LIF de una zona de equilibrio de carga:

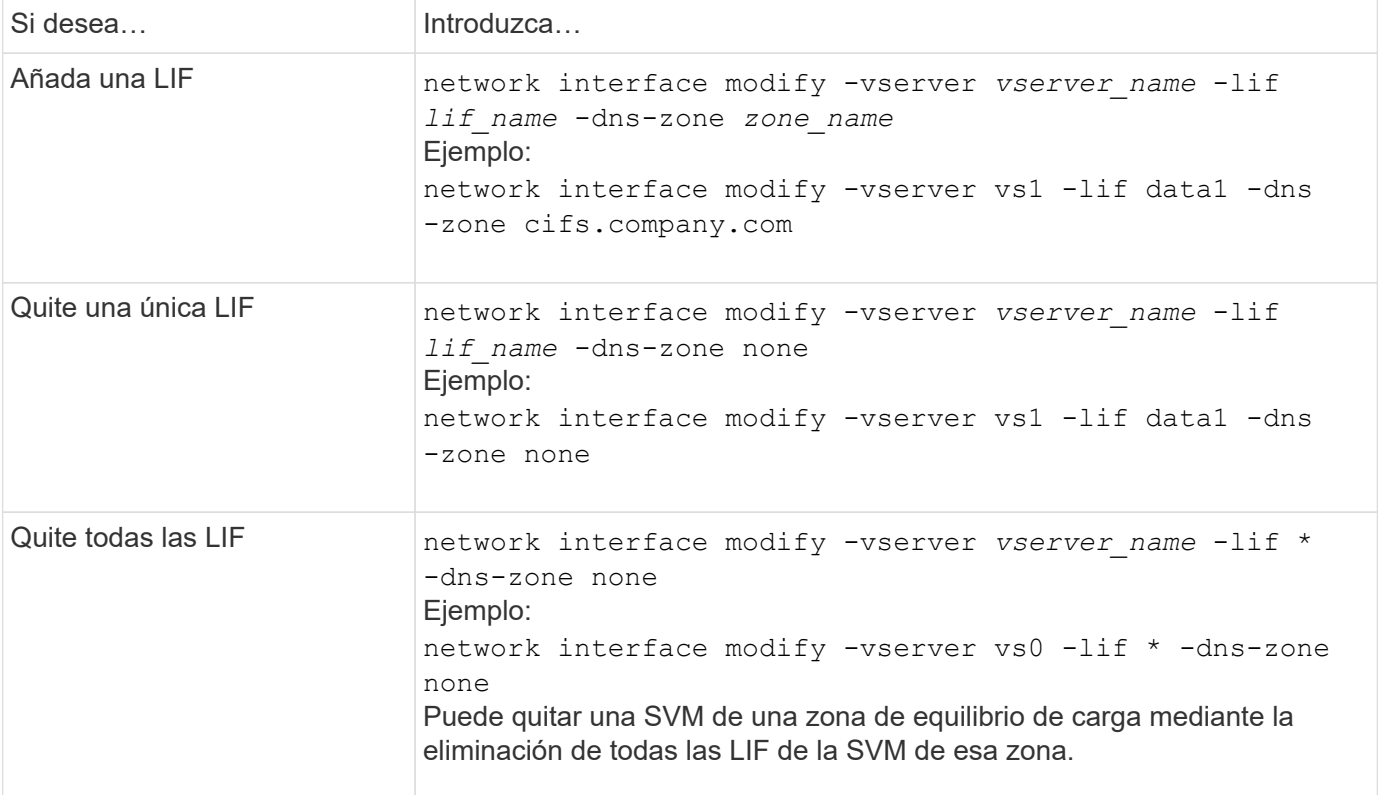

# <span id="page-4-0"></span>**Configurar servicios DNS (ONTAP 9,8 y versiones posteriores)**

Debe configurar los servicios DNS para la SVM antes de crear un servidor NFS o SMB. Generalmente, los servidores de nombres DNS son los servidores DNS integrados de Active Directory para el dominio al que se unirá el servidor NFS o SMB.

### **Acerca de esta tarea**

Los servidores DNS integrados en Active Directory contienen los registros de ubicación de servicio (SRV) para los servidores LDAP de dominio y controlador de dominio. Si la SVM no puede encontrar los servidores LDAP de Active Directory y las controladoras de dominio, se produce un error en la configuración del servidor NFS o SMB.

Las SVM utilizan la base de datos ns-switch de servicios de nombres de hosts para determinar qué servicios de nombres utilizar y en qué orden se debe buscar información sobre los hosts. Los dos servicios de nombre admitidos para la base de datos de hosts son archivos y dns.

Debe asegurarse de que dns sea uno de los orígenes antes de crear el servidor SMB.

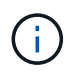

Para ver las estadísticas de los servicios de nombre DNS para el proceso mgwd y el proceso SECD, use la interfaz de usuario de Statistics.

#### **Pasos**

1. Determine cuál es la configuración actual para la base de datos de servicios de nombre de host. En este ejemplo, la base de datos del servicio de nombres de host utiliza la configuración predeterminada.

```
vserver services name-service ns-switch show -vserver vs1 -database hosts
```

```
Vserver: vs1
Name Service Switch Database: hosts
Vserver: vs1 Name Service Switch Database: hosts
Name Service Source Order: files, dns
```
- 2. Si es necesario, realice las siguientes acciones.
	- a. Agregue el servicio de nombres DNS a la base de datos del servicio de nombres de host en el orden deseado o reordene los orígenes.

En este ejemplo, la base de datos hosts está configurada para utilizar DNS y archivos locales en ese orden.

```
vserver services name-service ns-switch modify -vserver vs1 -database hosts
-sources dns,files
```
b. Compruebe que la configuración del servicio de nombres es correcta.

```
vserver services name-service ns-switch show -vserver vs1 -database hosts
```

```
Vserver: vs1
Name Service Switch Database: hosts
Name Service Source Order: dns, files
```
3. Configure los servicios DNS.

```
vserver services name-service dns create -vserver vs1 -domains
example.com,example2.com -name-servers 10.0.0.50,10.0.0.51
```
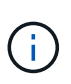

El comando vserver Services NAME-service dns create realiza una validación de configuración automática e informa de un mensaje de error si ONTAP no puede contactar con el servidor de nombres.

4. Verifique que la configuración de DNS sea correcta y que el servicio esté habilitado.

```
Vserver: vs1
Domains: example.com, example2.com Name Servers: 10.0.0.50, 10.0.0.51
Enable/Disable DNS: enabled Timeout (secs): 2
Maximum Attempts: 1
```
5. Validar el estado de los servidores de nombres.

vserver services name-service dns check -vserver *vs1*

Vserver Name Server Status Status Details vs1 10.0.0.50 up Response time (msec): 2 vs1 10.0.0.51 up Response time (msec): 2

## **Configure el DNS dinámico en la SVM**

Si desea que el servidor DNS integrado en Active Directory registre de forma dinámica los registros DNS de un servidor NFS o SMB en DNS, debe configurar el DNS dinámico (DDNS) en la SVM.

#### **Antes de empezar**

Los servicios de nombres DNS deben configurarse en la SVM. Si utiliza DDNS seguro, debe usar servidores de nombres DNS integrados en Active Directory y debe haber creado un servidor NFS o SMB o una cuenta de Active Directory para la SVM.

#### **Acerca de esta tarea**

El nombre de dominio completo (FQDN) especificado debe ser único:

El nombre de dominio completo (FQDN) especificado debe ser único:

- Para NFS, el valor especificado en -vserver-fqdn como parte de la vserver services nameservice dns dynamic-update El comando se convierte en el FQDN registrado de los LIF.
- Para SMB, los valores especificados como el nombre de NetBIOS del servidor CIFS y el nombre de dominio completo del servidor CIFS se convierten en el FQDN registrado de los LIF. No se puede configurar en ONTAP. En la siguiente situación, el nombre de dominio completo del LIF es «CIFS\_VS1.EXAMPLE.COM":

```
cluster1::> cifs server show -vserver vs1
                                              Vserver: vs1
                            CIFS Server NetBIOS Name: CIFS_VS1
                       NetBIOS Domain/Workgroup Name: EXAMPLE
                         Fully Qualified Domain Name: EXAMPLE.COM
                                  Organizational Unit: CN=Computers
Default Site Used by LIFs Without Site Membership:
                                       Workgroup Name: -
                                       Kerberos Realm: -
                                Authentication Style: domain
                  CIFS Server Administrative Status: up
                             CIFS Server Description:
                           List of NetBIOS Aliases: -
```
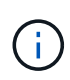

Para evitar un error de configuración de un FQDN de SVM que no es compatible con las reglas RFC para las actualizaciones de DDNS, utilice un nombre FQDN que es compatible con RFC. Para obtener más información, consulte ["RFC 1123"](https://tools.ietf.org/html/rfc1123).

### **Pasos**

1. Configure DDNS en la SVM:

```
vserver services name-service dns dynamic-update modify -vserver vserver name
-is- enabled true [-use-secure {true|false} -vserver-fqdn
FQDN_used_for_DNS_updates
```

```
vserver services name-service dns dynamic-update modify -vserver vs1 -is
-enabled true - use-secure true -vserver-fqdn vs1.example.com
```
Los asteriscos no se pueden utilizar como parte del FQDN personalizado. Por ejemplo:  $*$ . netapp.com no es válido.

2. Compruebe que la configuración DDNS es correcta:

```
vserver services name-service dns dynamic-update show
```
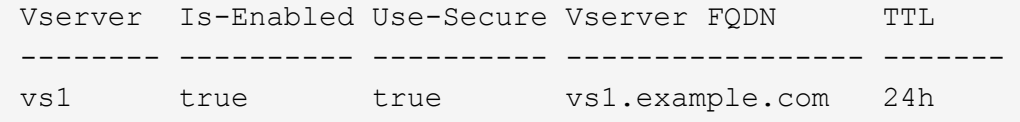

# <span id="page-7-0"></span>**Configurar servicios DNS (ONTAP 9,7 y versiones anteriores)**

Debe configurar los servicios DNS para la SVM antes de crear un servidor NFS o SMB.

Generalmente, los servidores de nombres DNS son los servidores DNS integrados de Active Directory para el dominio al que se unirá el servidor NFS o SMB.

#### **Acerca de esta tarea**

Los servidores DNS integrados en Active Directory contienen los registros de ubicación de servicio (SRV) para los servidores LDAP de dominio y controlador de dominio. Si la SVM no puede encontrar los servidores LDAP de Active Directory y las controladoras de dominio, se produce un error en la configuración del servidor NFS o SMB.

Las SVM utilizan la base de datos ns-switch de servicios de nombres de hosts para determinar qué servicios de nombres utilizar y en qué orden se debe buscar información sobre los hosts. Los dos servicios de nombre admitidos para la base de datos de hosts son files y.. dns.

Debe asegurarse de eso dns Es uno de los orígenes antes de crear el servidor SMB.

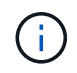

Para ver las estadísticas de los servicios de nombre DNS para el proceso mgwd y el proceso SECD, use la interfaz de usuario de Statistics.

#### **Pasos**

1. Determine cuál es la configuración actual para hosts base de datos de servicios de nombres.

En este ejemplo, la base de datos del servicio de nombres de host utiliza la configuración predeterminada.

vserver services name-service *ns-switch* show -vserver *vs1* -database *hosts*

 Vserver: vs1 Name Service Switch Database: hosts Name Service Source Order: files, dns

- 2. Si es necesario, realice las siguientes acciones.
	- a. Agregue el servicio de nombres DNS a la base de datos del servicio de nombres de host en el orden deseado o reordene los orígenes.

En este ejemplo, la base de datos hosts está configurada para utilizar DNS y archivos locales en ese orden.

vserver services name-service *ns-switch* modify -vserver *vs1* -database *hosts* -sources *dns,files*

a. Compruebe que la configuración del servicio de nombres es correcta.

vserver services name-service *ns-switch* show -vserver *vs1* -database *hosts*

3. Configure los servicios DNS.

vserver services name-service dns create -vserver *vs1* -domains *example.com,example2.com* -name-servers *10.0.0.50,10.0.0.51*

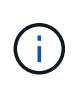

Los servicios Vserver name-service dns create El comando realiza una validación automática de la configuración e informa de un mensaje de error si ONTAP no puede comunicarse con el servidor de nombres.

4. Verifique que la configuración de DNS sea correcta y que el servicio esté habilitado.

```
  Vserver: vs1
             Domains: example.com, example2.com Name
             Servers: 10.0.0.50, 10.0.0.51
Enable/Disable DNS: enabled Timeout (secs): 2
    Maximum Attempts: 1
```
5. Validar el estado de los servidores de nombres.

vserver services name-service dns check -vserver *vs1*

Vserver Name Server Status Status Details ------- ----------- ------ ---------------------- vs1 10.0.0.50 up Response time (msec): 2 vs1 10.0.0.51 up Response time (msec): 2

## **Configure el DNS dinámico en la SVM**

Si desea que el servidor DNS integrado en Active Directory registre de forma dinámica los registros DNS de un servidor NFS o SMB en DNS, debe configurar el DNS dinámico (DDNS) en la SVM.

#### **Antes de empezar**

Los servicios de nombres DNS deben configurarse en la SVM. Si utiliza DDNS seguro, debe usar servidores de nombres DNS integrados en Active Directory y debe haber creado un servidor NFS o SMB o una cuenta de Active Directory para la SVM.

#### **Acerca de esta tarea**

El nombre de dominio completo (FQDN) especificado debe ser único:

- Para NFS, el valor especificado en -vserver-fqdn como parte de la vserver services nameservice dns dynamic-update El comando se convierte en el FQDN registrado de los LIF.
- Para SMB, los valores especificados como el nombre de NetBIOS del servidor CIFS y el nombre de dominio completo del servidor CIFS se convierten en el FQDN registrado de los LIF. No se puede configurar en ONTAP. En la siguiente situación, el nombre de dominio completo del LIF es «CIFS\_VS1.EXAMPLE.COM":

```
cluster1::> cifs server show -vserver vs1
                                              Vserver: vs1
                            CIFS Server NetBIOS Name: CIFS_VS1
                       NetBIOS Domain/Workgroup Name: EXAMPLE
                         Fully Qualified Domain Name: EXAMPLE.COM
                                  Organizational Unit: CN=Computers
Default Site Used by LIFs Without Site Membership:
                                       Workgroup Name: -
                                       Kerberos Realm: -
                                Authentication Style: domain
                  CIFS Server Administrative Status: up
                             CIFS Server Description:
                           List of NetBIOS Aliases: -
```
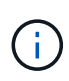

Para evitar un error de configuración de un FQDN de SVM que no es compatible con las reglas RFC para las actualizaciones de DDNS, utilice un nombre FQDN que es compatible con RFC. Para obtener más información, consulte ["RFC 1123"](https://tools.ietf.org/html/rfc1123).

### **Pasos**

1. Configure DDNS en la SVM:

```
vserver services name-service dns dynamic-update modify -vserver vserver name
-is- enabled true [-use-secure {true|false} -vserver-fqdn
FQDN_used_for_DNS_updates
```

```
vserver services name-service dns dynamic-update modify -vserver vs1 -is
-enabled true - use-secure true -vserver-fqdn vs1.example.com
```
Los asteriscos no se pueden utilizar como parte del FQDN personalizado. Por ejemplo: \*. netapp.com no es válido.

2. Compruebe que la configuración DDNS es correcta:

```
vserver services name-service dns dynamic-update show
```
Vserver Is-Enabled Use-Secure Vserver FQDN TTL -------- ---------- ---------- ----------------- ------ vs1 true true vs1.example.com 24h

# <span id="page-10-0"></span>**Configure los servicios DNS dinámicos**

Si desea que el servidor DNS integrado en Active Directory registre de forma dinámica los registros DNS de un servidor NFS o SMB en DNS, debe configurar el DNS dinámico (DDNS) en la SVM.

#### **Antes de empezar**

Los servicios de nombres DNS deben configurarse en la SVM. Si utiliza DDNS seguro, debe usar servidores de nombres DNS integrados en Active Directory y debe haber creado un servidor NFS o SMB o una cuenta de Active Directory para la SVM.

#### **Acerca de esta tarea**

El FQDN especificado debe ser único.

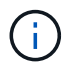

Para evitar un error de configuración de un FQDN de SVM que no es compatible con las reglas RFC para las actualizaciones de DDNS, utilice un nombre FQDN que es compatible con RFC.

#### **Pasos**

1. Configure DDNS en la SVM:

```
vserver services name-service dns dynamic-update modify -vserver vserver name
-is- enabled true [-use-secure {true|false} -vserver-fqdn
FQDN_used_for_DNS_updates
```

```
vserver services name-service dns dynamic-update modify -vserver vs1 -is
-enabled true - use-secure true -vserver-fqdn vs1.example.com
```
Los asteriscos no se pueden utilizar como parte del FQDN personalizado. Por ejemplo:  $*$ . netapp.com no es válido.

2. Compruebe que la configuración DDNS es correcta:

vserver services name-service dns dynamic-update show

Vserver Is-Enabled Use-Secure Vserver FQDN TTL -------- ---------- ---------- ----------------- ------ vs1 true true vs1.example.com 24h

### **Información de copyright**

Copyright © 2024 NetApp, Inc. Todos los derechos reservados. Imprimido en EE. UU. No se puede reproducir este documento protegido por copyright ni parte del mismo de ninguna forma ni por ningún medio (gráfico, electrónico o mecánico, incluidas fotocopias, grabaciones o almacenamiento en un sistema de recuperación electrónico) sin la autorización previa y por escrito del propietario del copyright.

El software derivado del material de NetApp con copyright está sujeto a la siguiente licencia y exención de responsabilidad:

ESTE SOFTWARE LO PROPORCIONA NETAPP «TAL CUAL» Y SIN NINGUNA GARANTÍA EXPRESA O IMPLÍCITA, INCLUYENDO, SIN LIMITAR, LAS GARANTÍAS IMPLÍCITAS DE COMERCIALIZACIÓN O IDONEIDAD PARA UN FIN CONCRETO, CUYA RESPONSABILIDAD QUEDA EXIMIDA POR EL PRESENTE DOCUMENTO. EN NINGÚN CASO NETAPP SERÁ RESPONSABLE DE NINGÚN DAÑO DIRECTO, INDIRECTO, ESPECIAL, EJEMPLAR O RESULTANTE (INCLUYENDO, ENTRE OTROS, LA OBTENCIÓN DE BIENES O SERVICIOS SUSTITUTIVOS, PÉRDIDA DE USO, DE DATOS O DE BENEFICIOS, O INTERRUPCIÓN DE LA ACTIVIDAD EMPRESARIAL) CUALQUIERA SEA EL MODO EN EL QUE SE PRODUJERON Y LA TEORÍA DE RESPONSABILIDAD QUE SE APLIQUE, YA SEA EN CONTRATO, RESPONSABILIDAD OBJETIVA O AGRAVIO (INCLUIDA LA NEGLIGENCIA U OTRO TIPO), QUE SURJAN DE ALGÚN MODO DEL USO DE ESTE SOFTWARE, INCLUSO SI HUBIEREN SIDO ADVERTIDOS DE LA POSIBILIDAD DE TALES DAÑOS.

NetApp se reserva el derecho de modificar cualquiera de los productos aquí descritos en cualquier momento y sin aviso previo. NetApp no asume ningún tipo de responsabilidad que surja del uso de los productos aquí descritos, excepto aquello expresamente acordado por escrito por parte de NetApp. El uso o adquisición de este producto no lleva implícita ninguna licencia con derechos de patente, de marcas comerciales o cualquier otro derecho de propiedad intelectual de NetApp.

Es posible que el producto que se describe en este manual esté protegido por una o más patentes de EE. UU., patentes extranjeras o solicitudes pendientes.

LEYENDA DE DERECHOS LIMITADOS: el uso, la copia o la divulgación por parte del gobierno están sujetos a las restricciones establecidas en el subpárrafo (b)(3) de los derechos de datos técnicos y productos no comerciales de DFARS 252.227-7013 (FEB de 2014) y FAR 52.227-19 (DIC de 2007).

Los datos aquí contenidos pertenecen a un producto comercial o servicio comercial (como se define en FAR 2.101) y son propiedad de NetApp, Inc. Todos los datos técnicos y el software informático de NetApp que se proporcionan en este Acuerdo tienen una naturaleza comercial y se han desarrollado exclusivamente con fondos privados. El Gobierno de EE. UU. tiene una licencia limitada, irrevocable, no exclusiva, no transferible, no sublicenciable y de alcance mundial para utilizar los Datos en relación con el contrato del Gobierno de los Estados Unidos bajo el cual se proporcionaron los Datos. Excepto que aquí se disponga lo contrario, los Datos no se pueden utilizar, desvelar, reproducir, modificar, interpretar o mostrar sin la previa aprobación por escrito de NetApp, Inc. Los derechos de licencia del Gobierno de los Estados Unidos de América y su Departamento de Defensa se limitan a los derechos identificados en la cláusula 252.227-7015(b) de la sección DFARS (FEB de 2014).

### **Información de la marca comercial**

NETAPP, el logotipo de NETAPP y las marcas que constan en <http://www.netapp.com/TM>son marcas comerciales de NetApp, Inc. El resto de nombres de empresa y de producto pueden ser marcas comerciales de sus respectivos propietarios.